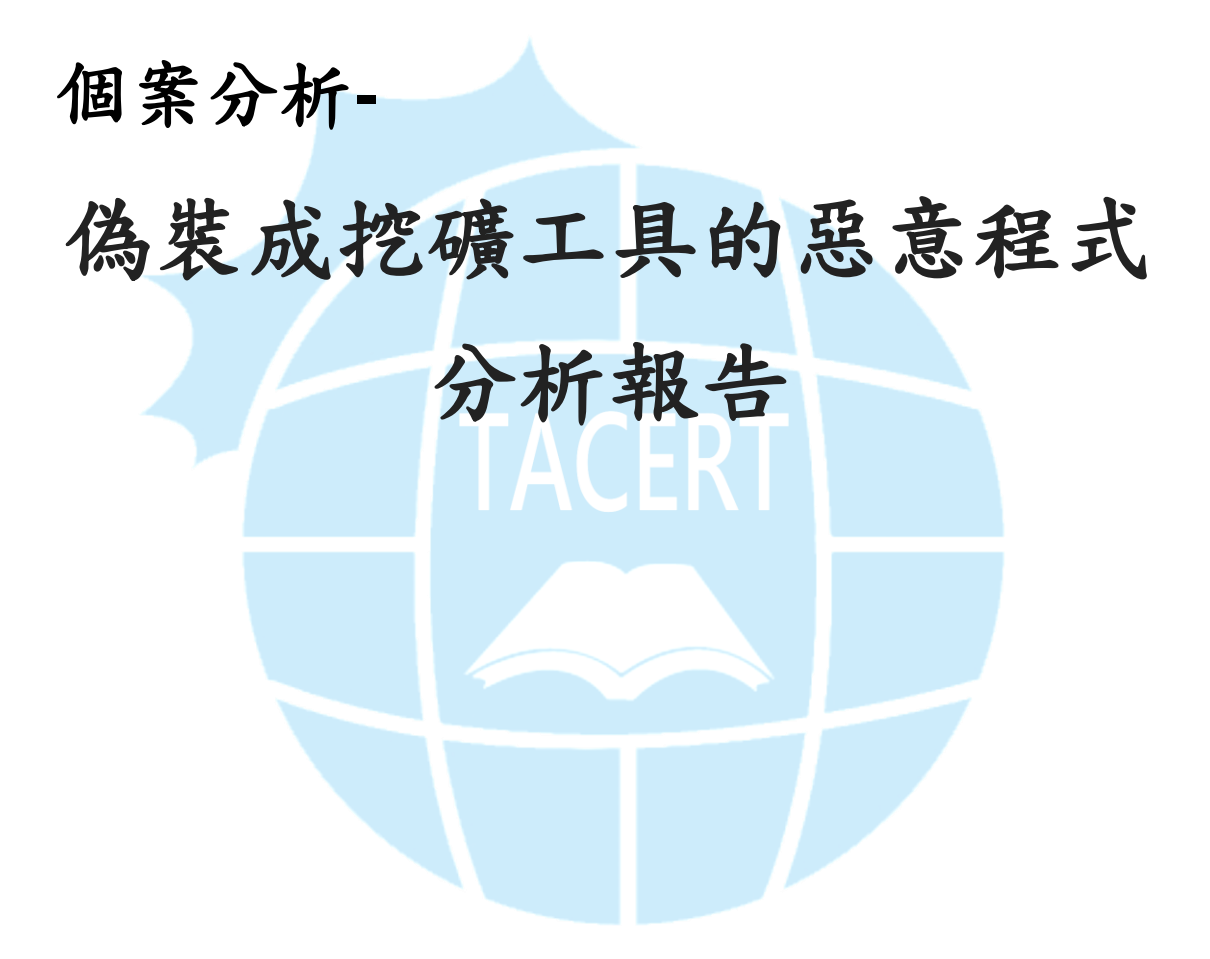

**TACERT** 臺灣學術網路危機處理中心團隊製

**2015/12**

- I. 事件簡介
	- 1. 隨著加密數位貨幣的流行,越來越多人開始使用數位貨幣例如比特幣, 因此許多駭客提供免費的比特幣挖礦工具讓使用者使用。
	- 2. 網路上很多的免費挖礦工具常見的如 cpuminer 或 gpuminer,分別透過 CPU 和 GPU 處理器進行雜湊運算,以開採運算出新的比特幣。
	- 3. 然而這些工具大多是指令介面,不方便一般人使用,故駭客故意製作出 圖形化介面的挖礦工具,實質上卻是惡意程式讓主機成為殭屍電腦。
	- 4. 本事件測試一隻為 Silent Miner Botnet.exe 的惡意程式。
- II. 事件檢測
	- $1.$  使用 VM 虚擬主機並且為 Windows  $7$  (x64)系統進行隔離環境測試。
	- 2. 惡意程式樣本名稱為 Silent Miner Botnet.exe 執行檔,測試過程中會 側錄其網路行為進行分析。
	- 3. 該檔案執行後並不會有安裝的動作,而是直接跳出一個軟體視窗,且名 為「xBroken Silent Miner v1.5」。
	- 4. 從該軟體視窗來看,看起來是數位貨幣挖礦工具會出現的資訊欄位,例 如 pool(礦池 IP)、port(通常是 3333)、worker(礦工名稱)、 password(礦工密碼)。

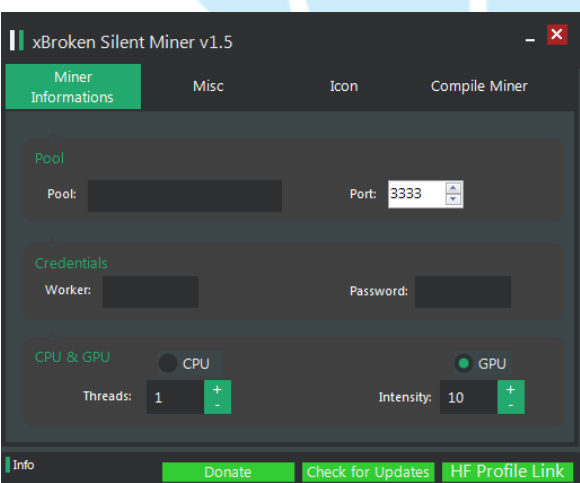

5. 在視窗右側有個頁籤為 Compile Miner,將 Compile 按鍵執行後會產生

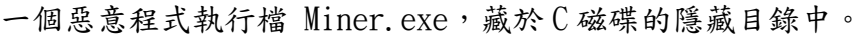

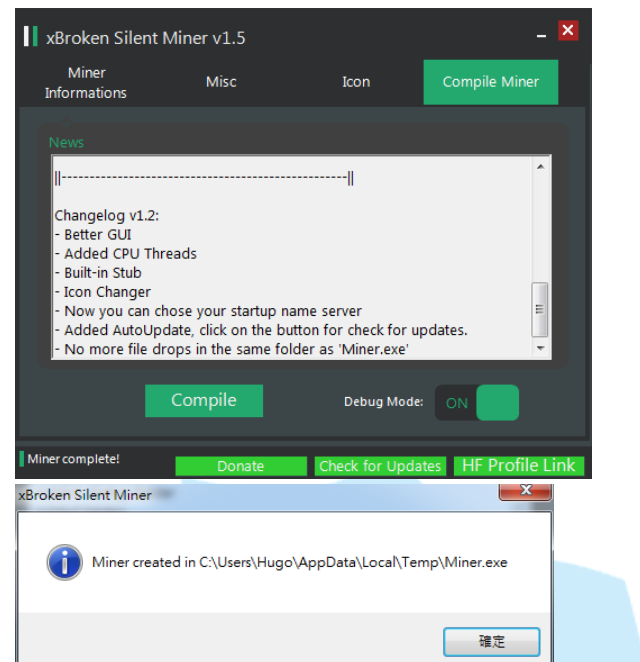

6. 透過 Virustotal 掃描 Silent Miner Botnet.exe 得到,該程式的偵測比

例為 36/55 的木馬程式。

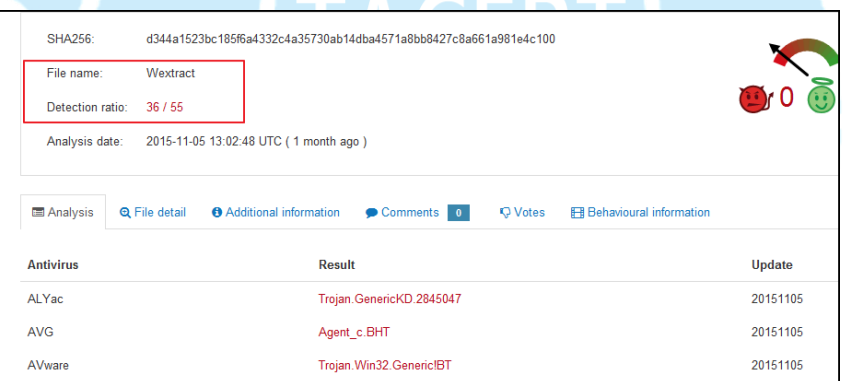

7. 隨後執行惡意程式 Miner.exe,會出現一個視窗並有之前輸入欄位的資 訊,似乎是告知使用者挖礦程序已經啟用。

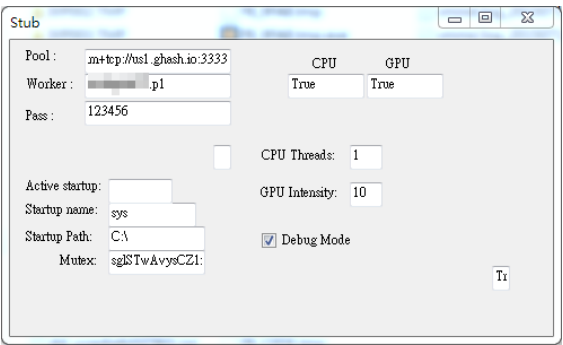

8. 透過 Virustotal 掃描 Miner.exe,得知偵測比例為 29/55 的惡意程式,

主要行為可能是耗用資源進行挖礦。

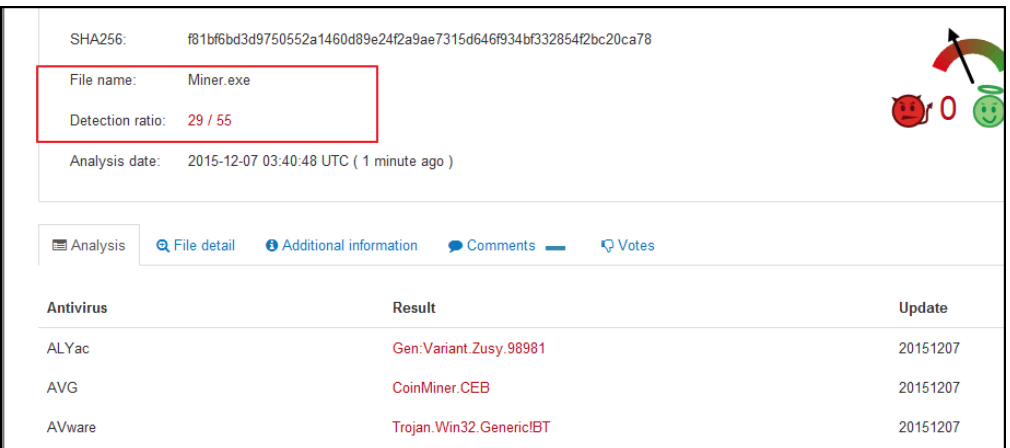

9. 在啟用 Silent Miner Botnet.exe 後會先產生出一隻 M.exe,並藏匿於

C:\ 隱藏目錄下,該 M.exe 程式會在去產生出另一隻監控程式

sysmon.exe 後關閉。 AppData > Local > Temp > IXP000.TMP  $\overline{\bullet}$   $\overline{\bullet}$   $\overline{\bullet}$   $\overline{\mathscr{B}}$   $\mathscr{B}$   $\mathscr{B}$   $\$  $\overline{\Omega}$ 至媒體櫃 共用對象 ▼ 燒錄 新増資料夾  $\mathbb{R}$  -  $\Box$  0 修改日期: 2015/10/30 下午 03:05<br>大小: 716 KB M **蘋型:應用程式** 

式。

10. 該惡意程式 M.exe 透過 virustotal 掃描確定為 41/56 比例的木馬程

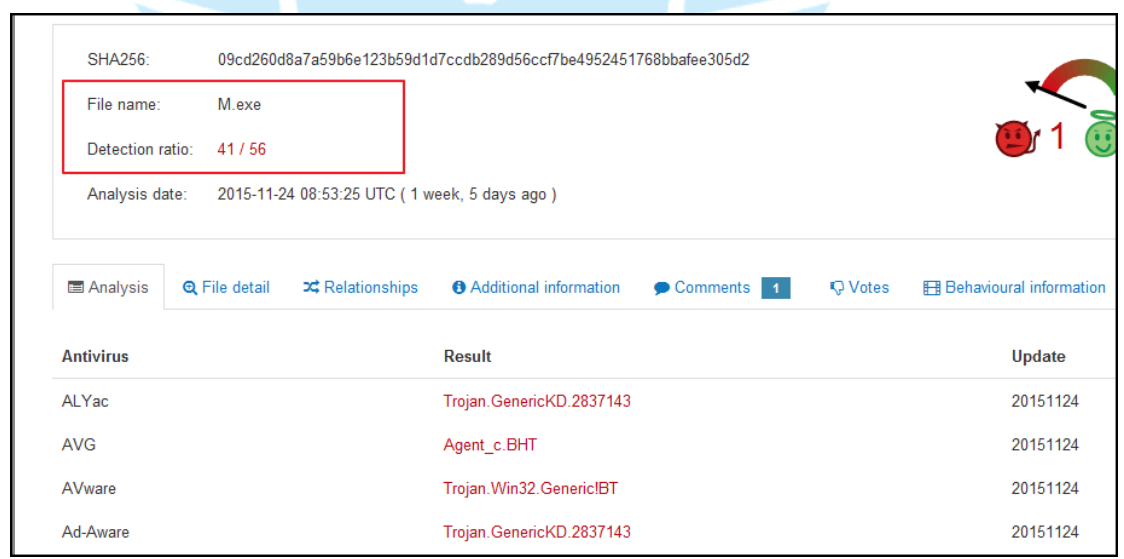

11. 透過 autoruns 檢查開機自動啟用區,可以得知惡意程式主體

sysmon.exe 藏匿於系統的隱藏資料夾中 C:\ProgramData\312220\。

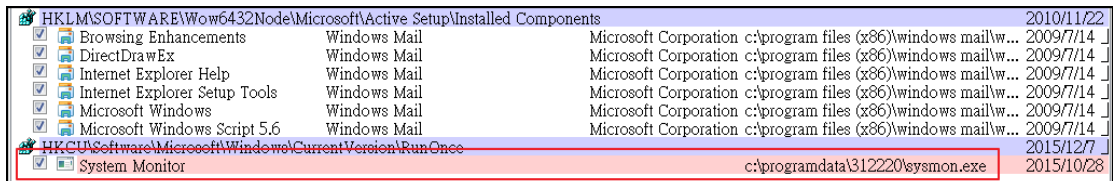

12.透過 procexp 檢查背景執行程式,發現到一隻隱藏的程式在背景執行,

名為 sysmon.exe,並且該程式會持續對外進行連線。

| $\Box$ explorer.exe<br>vm vmtoolsd.exe<br><b>Exercisexe</b>                             | 0.33<br>0.30<br>0.32         | 2.124 K                          | 57,544 K 76,640 K 2412 Windows 檔案總管<br>Microsoft Corporati<br>11,260 K 23,300 K 2496 VM ware Tools Core  VM ware, Inc.<br>11,608 K 2372 CurrPorts<br>NirSoft            |
|-----------------------------------------------------------------------------------------|------------------------------|----------------------------------|----------------------------------------------------------------------------------------------------|
| $\Box$ procexp.exe<br>$\mathcal{L}$ procexp64.exe<br><b>&amp; Snipping Tool exe</b>     | 5.69<br>l 26.                | 11.356 K                         | 2,032 K 7,208 K 1904 Sysinternals Process  Sysinternals - www<br>26,512 K 1508 Sysinternals Process  Sysinternals - www<br>1824 K 6.096 K 2276 煎取工具 Microsoft Corporati |
| FB 20CA.tmp.exe<br>FB 3765.tmp.exe<br>$\blacksquare$ M.exe<br>$\blacksquare$ sysmon.exe | 0.06<br>0.09<br>0.05<br>0.33 | 53.104 K<br>32.388 K<br>39.472 K | 54,552 K 2488 SilentMinerv1.2<br>33,560 K 1868 SilentMinerv1.2<br>16.684 K 2548<br>45,168 K 18,152 K 156 Microsoft .NET Fram Microsoft Corporati                        |

13.檢查 sysmon.exe 所在位置以及連線目的 IP,得知該程式會藏匿於系統

的隱藏資料夾中  $C:\Pre{P}{\sf C}$   ${\sf C}$   ${\sf$ 

222.253.232.242:3333 傳送資料。

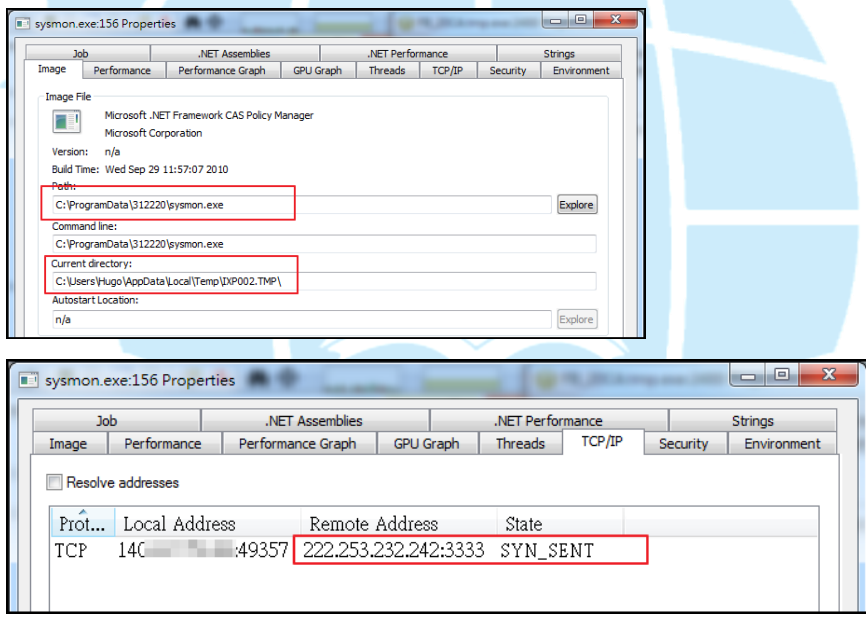

- 14.通常來說 port 3333 的確是一般礦池伺服器所接收用的通訊埠,然而該 程式 sysmon 在此所扮演的腳色卻是木馬程式,只是用 port 3333 來掩蓋 竊取資料,實質上並無進行挖礦動作,因為挖礦時必然消耗大量 CPU 資 源,然而卻只是安靜在背景監控磁碟傳輸資料。
- 15.透過 Virustotal 掃描 sysmon. exe 得知,其就是偵測比例 41/56 的惡意 程式 M.exe,故 sysmon.exe 由 M.exe 複製產生並藏匿於其他資料中。

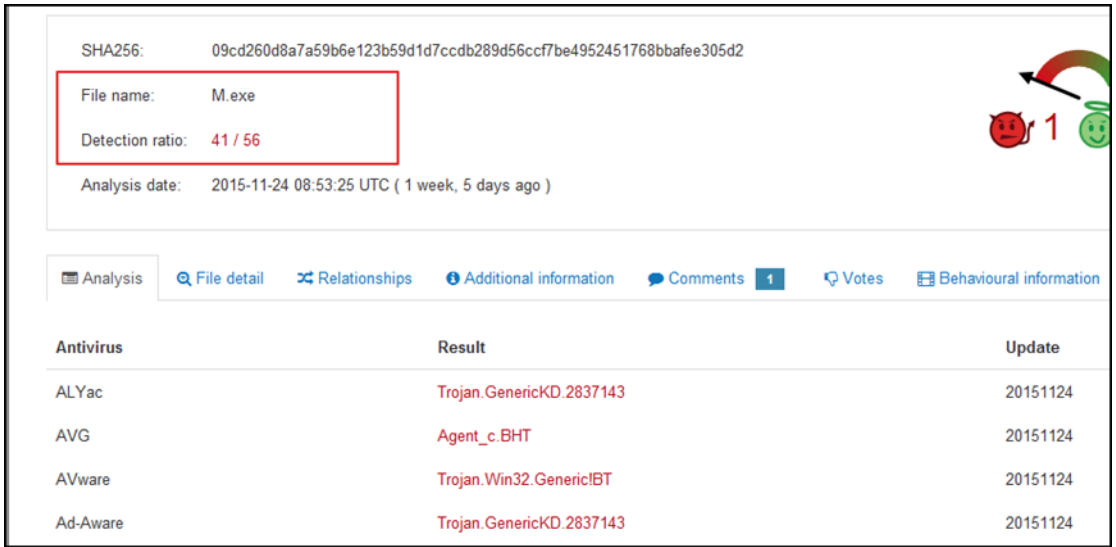

16.檢查執行惡意程式時產生的網路封包進行分析,初始時 silent miner

botnet.exe 會先進行 HTTP GET 到

http://trainerpatchgta4.altervista.org/News.txt,也就是德國

88.198.2.208:80,主要內容為此程式的 changelog 內容。

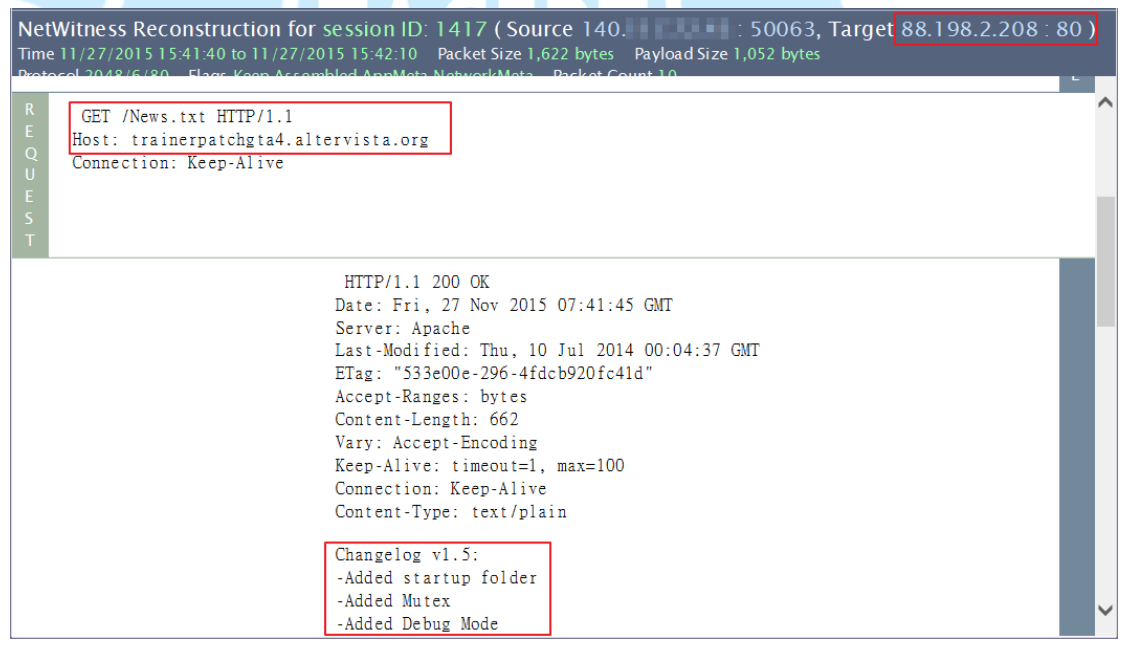

17.接著 sysmon.exe 開始持續向越南的 222.253.232.242:3333 進行 TCP SENT,內容為空資料,從封包紀錄來看該主機似乎已經被關閉,所以封 包送出後無回應,研判該主機應為駭客植入的一台殭屍主機。

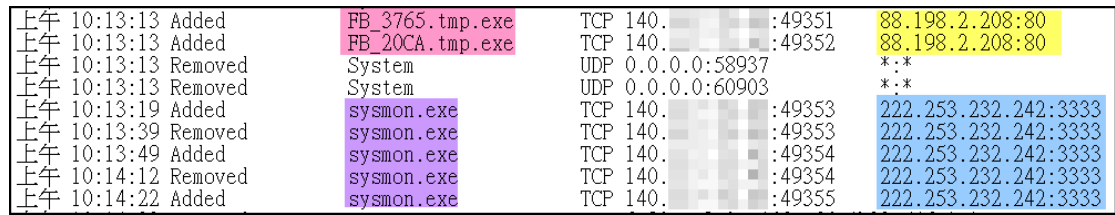

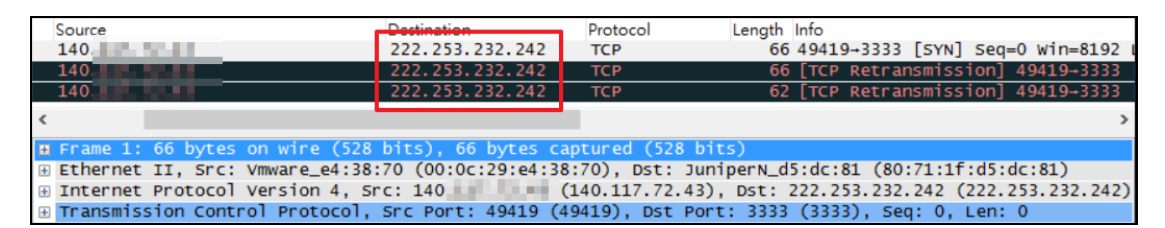

III.網路架構圖

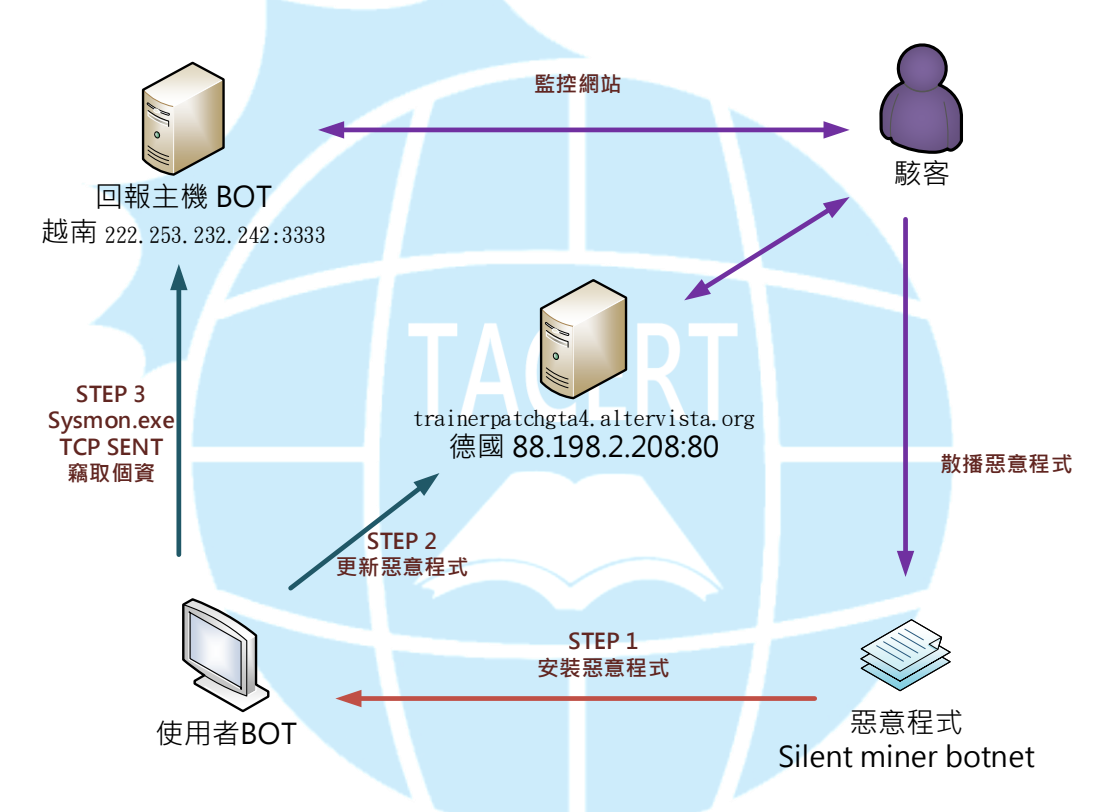

- 1. 使用者可能透過地下網站安裝到惡意程式 Silent miner botnet 成為 BOT。
- 2. 主機安裝惡意程式後向「88.198.2.208:80」報到並更新惡意軟體資訊。
- 3. Sysmon 惡意程式開始定期向上層 BOT 主機回報。
- 4. 等待時機駭客可能透過回報主機下達攻擊指令,此時感染主機就會變成活 躍的殭屍電腦對外攻擊。

IV.建議與總結

- 1. 建議使用者不要下載安裝此類的工具軟體,通常都內含木馬程式。
- 2. 駭客透過人性的弱點製作出一個視窗介面的挖礦工具,引誘用者安裝成 為殭屍電腦。
- 3. 很多殭屍電腦初期並無異狀,大多會等待上層 C&C 主機下達指令時才會 發作攻擊其他主機。
- 4. 網路上很多開源免費的工具軟體,下載使用前最好進行防毒軟體掃描。
- 5. 一旦安裝到惡意程式,可以透過免費微軟的 sysinternal 套裝工具進行 程式和網路連線檢查移除。
- 6. 定期做好資料備份,若該惡意程式具有加密勒索功能,可能會造成更嚴 重的損失。

**TACERT**